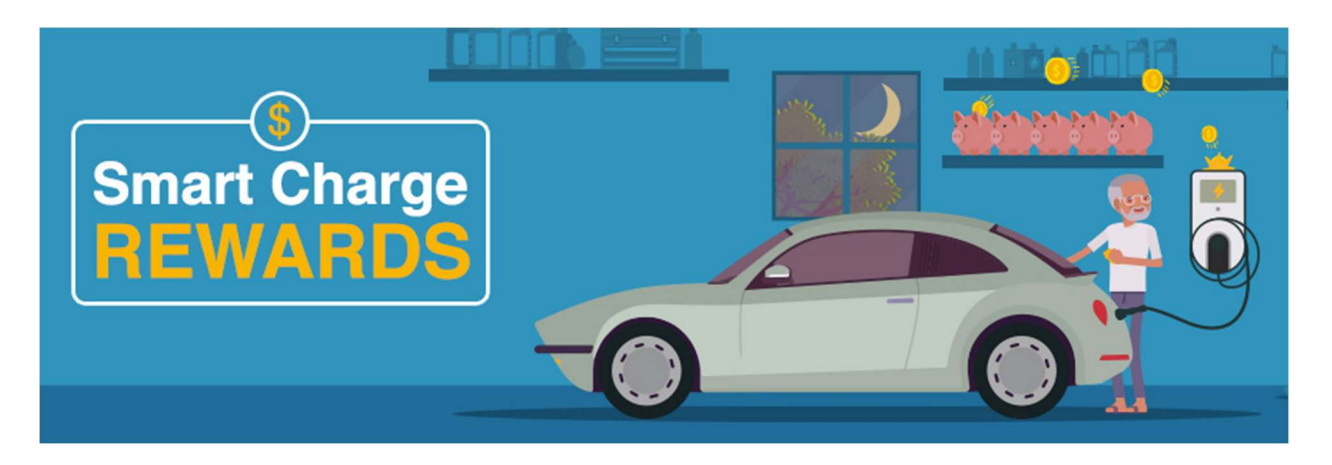

PSEG Long Island Smart Charge Rebate and Rewards Programs require access to charging usage data, including dates, times and total energy consumed. Not only does this data provide the information to calculate charging Reward payouts but it also helps PSEG Long Island maintain optimum efficiency of the energy grid.

## Here's a quick guide to set up your charger on the network

## ChargePoint Users

# Where is my ChargePoint Charger ID?

The Charger ID or the MAC ID can usually be found on the label on the device itself:

- Charger ID: 12 digits Numeric, Example: 194541027###
- MAC ID: 16 digits AlphaNumeric, Example: 0024B100000##E#B

## Setting up your ChargePoint charger is easy when you use the ChargePoint App

- Already have the app? Just click here for Connections: https://link.zixcentral.com/u/ce2a177a/DKfPDuj96hGBiSmkR15mZw?u=https%3A %2F%2Fchargepoint.app.link%2FySLoSafC19
- Still need to download the app? Click here (https://www.chargepoint.com/resources/settingconnections-chargepoint-app/) or follow these easy steps Step 1: Sign up for the ChargePoint app. Step 2: Open the main menu, then click "Account." Step 3: Click "Connections." Step 4: Then tap the "Browse Connections" button. Step 5: Enter PSEG Long Island. Enter your address and PSEG Long Island Account # and click "Submit Request."

## Step 6: You'll automatically receive an email confirmation from ChargePoint.

## EnelX JuiceBox and Clipper Creek Users

Where is my JuiceBox charger ID? The 28-digit JuiceBox Charger ID is printed on the label affixed to the device (on the back or on the side). You can email it to us at EVLI@pseg.com.

How do I connect to the JuiceBox network? Here's a link with instructions for set up: https://support-emobility.enelx.com/hc/en-us/articles/115001517051-Dashboard-Setup-for-New-Users